### **K2 Summit Production ClientQuick Start Guide** 071-8722-01 April 8, 2010

Before you begin, unpack the following items...

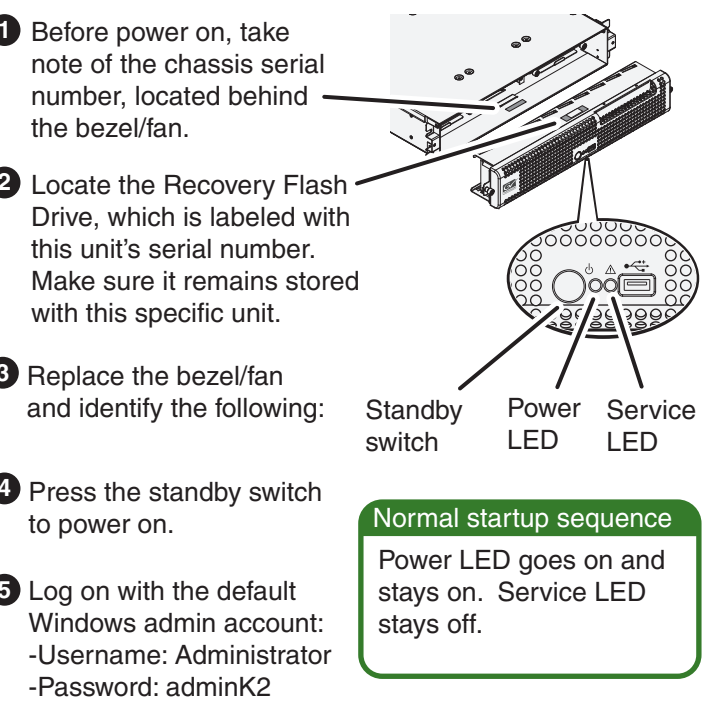

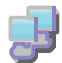

Continue with Quick Start procedures on the reverse side.

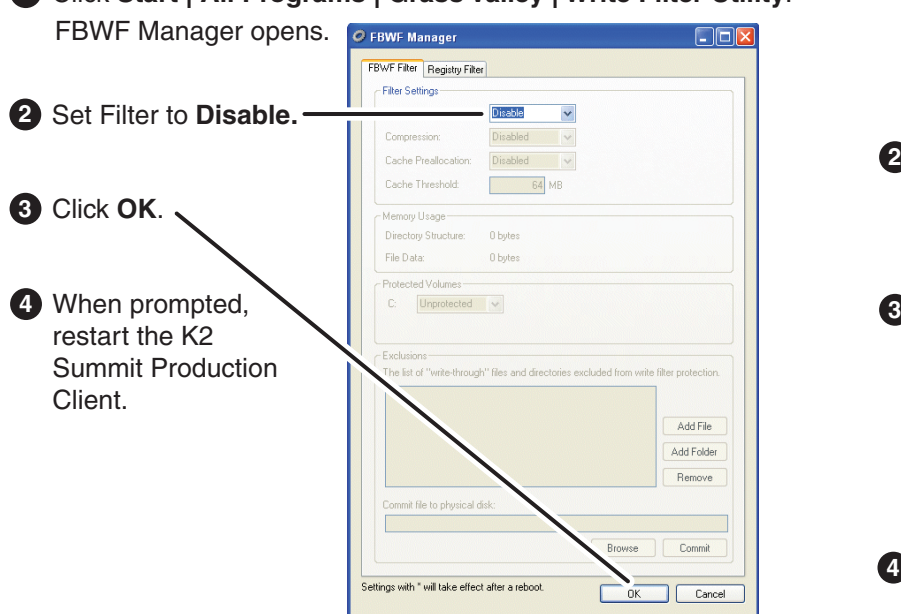

### **1. Make cable connections** 2. Start up 2. Start up

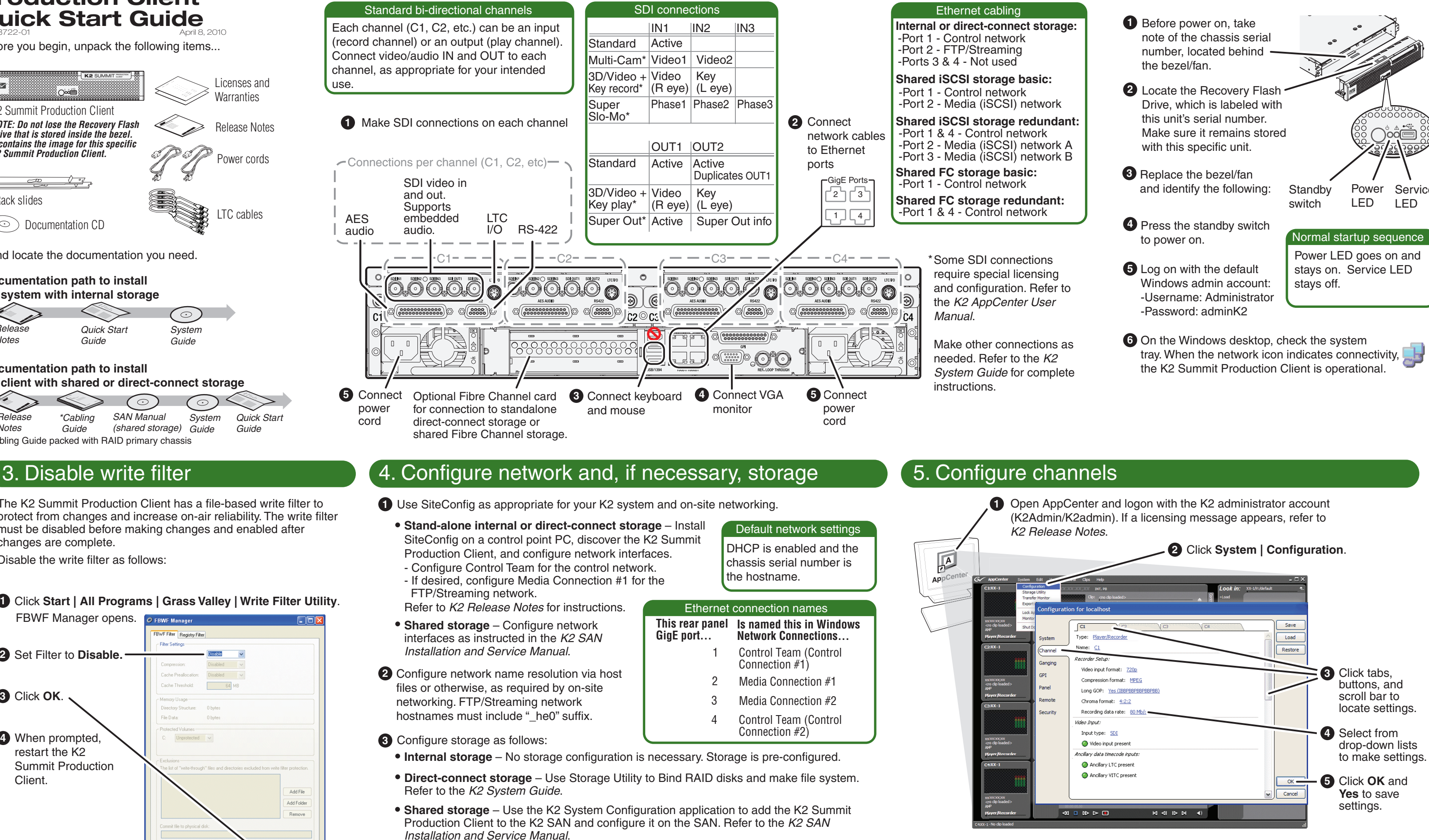

# 3. Disable write filter

The K2 Summit Production Client has a file-based write filter to protect from changes and increase on-air reliability. The write filter must be disabled before making changes and enabled after changes are complete.

Disable the write filter as follows:

To enable the write filter, set Filter to **Enable** and restart.

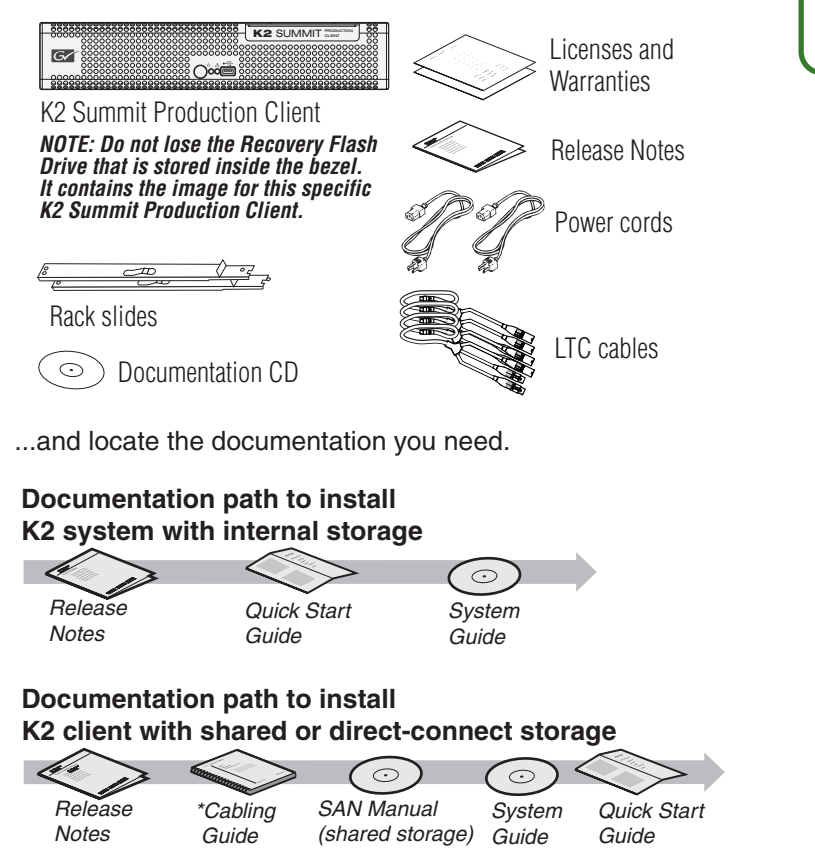

\*Cabling Guide packed with RAID primary chassis

**4** When changes are complete, enable the write filter.

### 6. Record and play

## 7. Create a playlist

# 9. For more information...

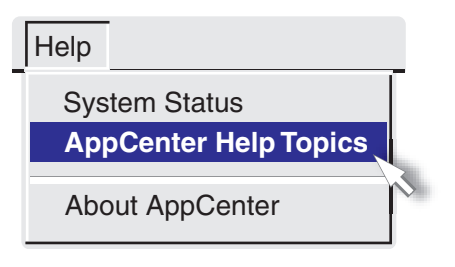

Use the following information to contact product support by phone during business hours. Afterhours phone support is available for warranty and contract customers.

In AppCenter, click **Help | AppCenter Help Topics** and read the complete documentation for operating and configuring K2 Summit Production Client channels.

Find the complete documentation set for K2 products on the Documentation CD:

Go to *http:www.grassvalley.com/support* and find solutions to problems.

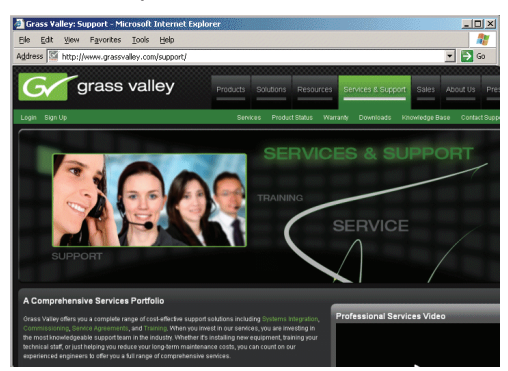

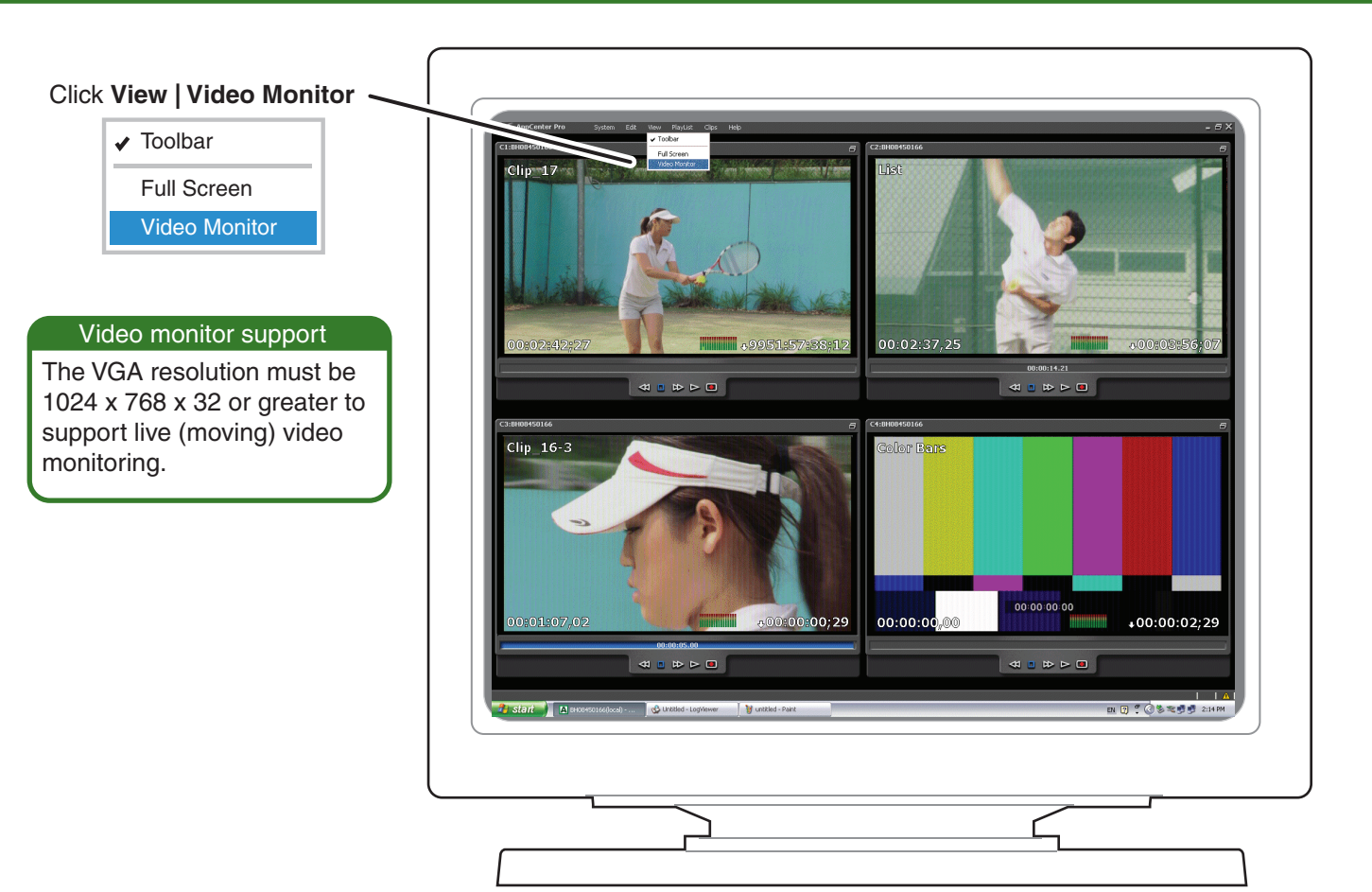

## 8. Monitor

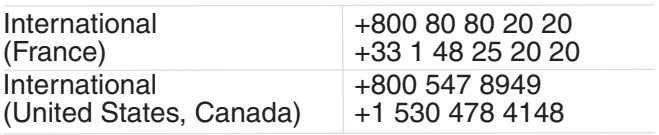

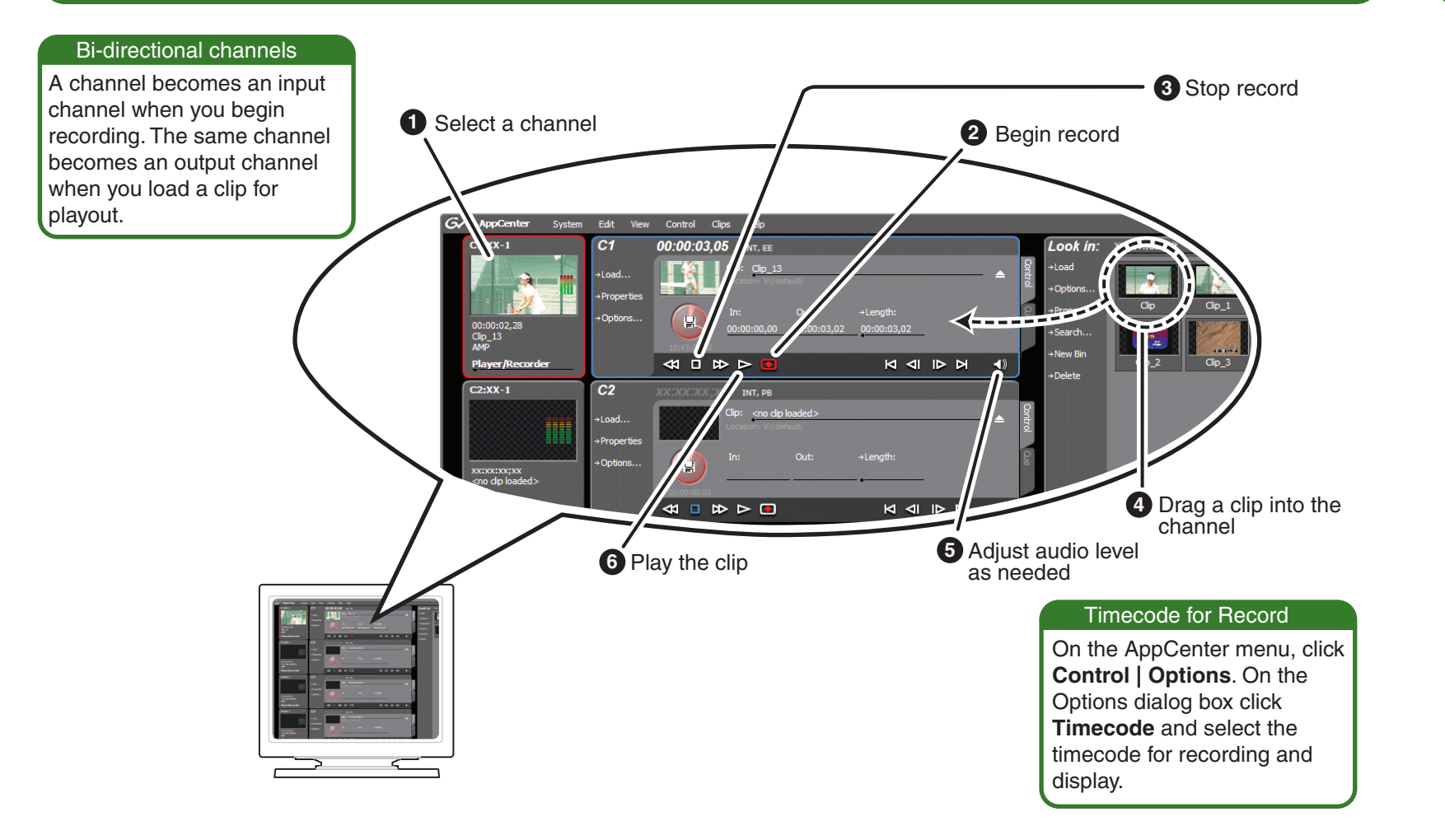

Go to *http:www.grassvalley.com/support/contact* for phone numbers to contact your local support center directly during normal business hours.

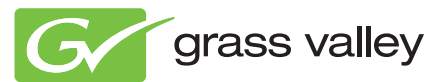

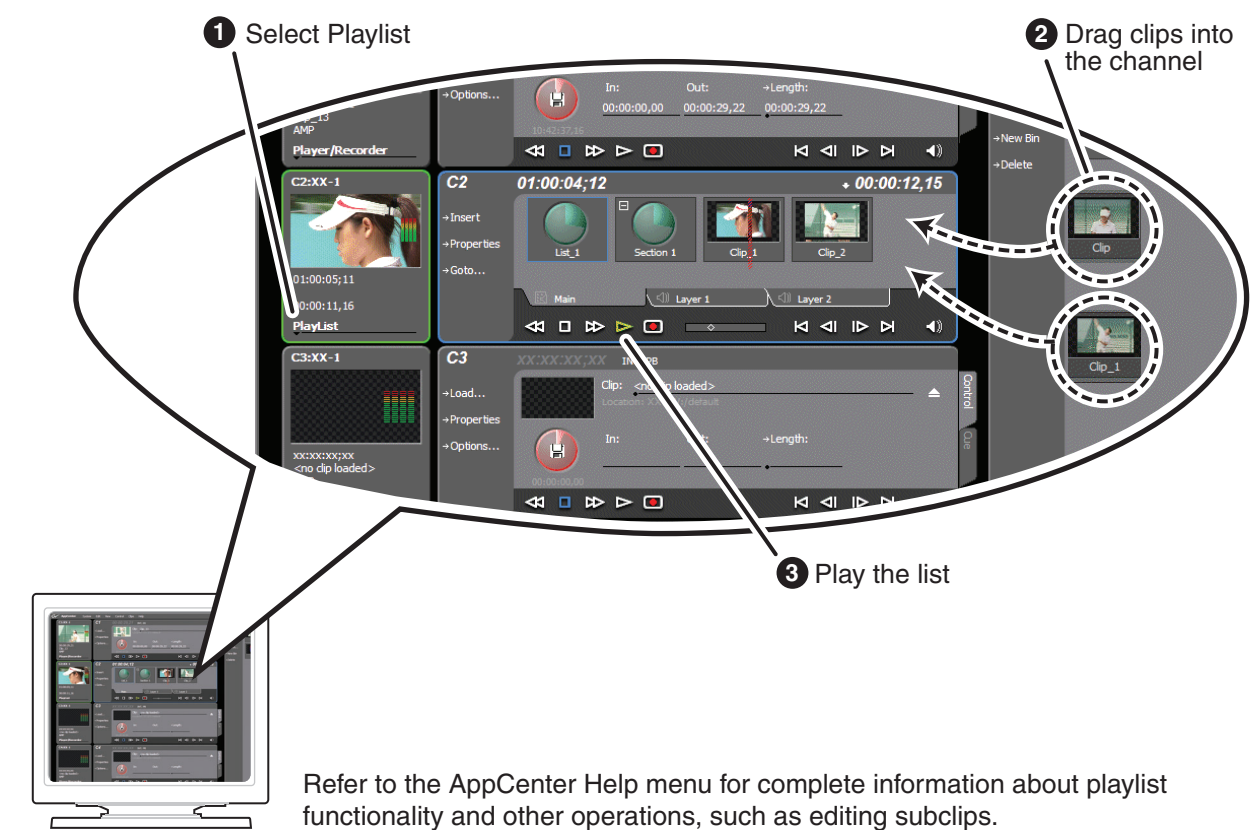

Copyright © Grass Valley, Inc. All rights reserved.

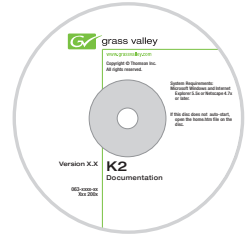

functionality and other operations, such as editing subclips.

- User Guide

- System Guide
- Service Manual
- SAN Manual
- Cabling Guide
- RAID Instruction Manuals

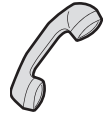